# Reinventing Engaging Networks actions with ENS REST API

Iain Ure - Frontend Developer

30th JUNE 2020

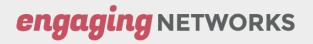

## Today we will cover

- 1. Engaging Networks pages
- 2. Other options
- 3. Example using ENS REST API
- 4. What is ENS REST and how does it work?
- 5. Process flow
- 6. Authentication server
- 7. Browser application code
- 8. Questions

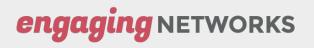

### Engaging Networks Pages

- Look like <u>this</u>
- Our HTML and CSS
- HTML structure
  - Header, <form>, Footer
  - Built with dashboard users in mind
  - Maintain consistency across multiple page types
- Every user input maps to supporter database column or question
- Submit button at the end
- JS for
  - $\circ$  Validation
  - Dependencies
  - Captcha
  - Others dependent on page type
- Hosted by Engaging Networks
  - Subdomain
- HTML template for branding or simulate your website

### engaging NETWORKS

## "Roll your own"?

#### When do our hosted pages become restrictive?

- Use your own HTML, JS and CSS
  - Complex layouts
  - Complex dependencies between fields
- Single page action with multiple stages
  - Donation pages
  - No reloads
- Built-into website
- Part of a wider webapp
  - Game, map, dashboard
  - React, Vue, Angular, Svelte
- Outside the browser e.g. native app

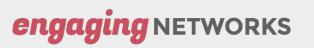

### What are the options?

#### **Enhance Engaging Networks page**

- Build "on-top" of our HTML, CSS, JS
- HTML template, code blocks
- Depends on size of job
- Developer experience
- Working around our JS

#### HTML form POST to page 2

- E.g. to POST -> https://e-activist.com/page/57936/donate/2
- Responds in HTML
  - Parse HTML to find errors
- Session validation

#### **Create transaction via ENS REST!**

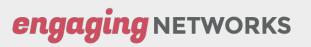

### What is ENS REST API?

- REST-style API
- Interact with Engaging Networks from outside the dashboard
- JSON-based
- Pass transactions to Engaging Networks
  - Petitions
  - Donations
  - Email to Target
    - Incl. contact messaging with replacements
- Lots of other services too:
  - Get and update supporter data

**ING NETWORKS** 

- Question data
- Profiles

engag

#### Video on ENS

#### engagingnetworks.support/knowledge-base/engaging-networks-services-ens/

**REST Services** 

engagingnetworks.support/knowledge-base/engaging-networks-services-rest-services/

### Using ENS REST

Example

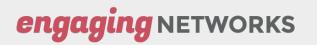

### JSON format

#### JSON passed to Engaging Networks via POST:

```
"supporter": {
     "Email Address": "iain@engagingnetworks.net",
     "First Name": "Iain",
     "Last Name": "Ure",
     "Address 1": "1 Test Street",
     "City": "Testerfield",
     "Region": "Testerton",
     "Postcode": "e123aa",
     "Country": "GB"
},
"transaction": {
     "paymenttype": "VISA",
     "donationAmt": "20.00",
     "ccnumber": "42222222222220",
     "ccexpire": "12/25",
     "recurrpay": "Y",
     "recurrfreq": "MONTHLY",
     "recurrday": 28
},
"questions": {
     "Opt In - Newsletters": "Y"
```

engaging NETWORKS

### How does it work?

engaging NETWORKS

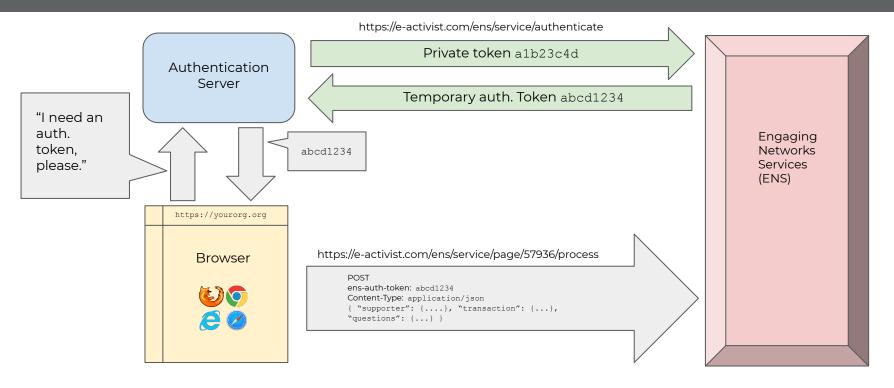

### Authentication server

#### Why do I need a separate authentication server?

We make two different calls to ENS to pass a transaction to Engaging Networks

#### Transaction Service

- Data -> ENS
- From any IP address
  - Unlike all other ENS services
  - Cannot obtain supporter data
- Requires a **temporary** auth. Token
  - ens-auth-token: abcd1234

### Authentication Service

- Private token -> ENS
  - o alb23c4d
- Auth. token <- ENS
  - o abcd1234
  - 1hour
- Whitelisted IP addresses only
  - Most ENS services are
  - Sensitive supporter data

engaging NETWORKS

### API User

engaging NETWORKS

| API Iain API User |                                         | iain+api@engagingnetworks.net |        |   |
|-------------------|-----------------------------------------|-------------------------------|--------|---|
|                   |                                         |                               |        |   |
| Email Address     | iain+api@engagingnetworks.net           | Status                        | Active | • |
| Display Name      | lain API User                           | Group                         | encc   | • |
| First Name        | lain                                    |                               |        |   |
| Last Name         | API User                                |                               |        |   |
| Remote Address    | 1.2.3.4~100.200.300.400~991.992.993.994 |                               |        |   |
|                   | IP Addresses separated by a ~           |                               |        |   |
| API Key           | 489a0e90-6a45-4502-859c-cc10cdcbd4cd    | Revoke Copy                   |        |   |
| Save User Cancel  |                                         |                               |        |   |

### Authentication server

#### Why do I need a separate authentication server?

- Authentication server has a constant IP
- Browser doesn't
  - Unless you whitelist every IP address in the world
- Private token must be kept private
  - If compromised, has to be revoked
    - Breaks all your ENS implementations
- Temporary auth. token
  - Can be seen in AJAX network requests
  - Only lasts an hour
- Good news: auth server it can be re-used for different projects

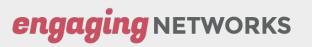

### Authentication server

#### How do I set one up?

- Secure server you have access to
- Can accept HTTP requests (from browser)
- Can make HTTP requests (to EN)
- Whitelist IP address
- Node JS example
  - An npm package that starts an auth. server running on a particular port
  - Few environmental dependencies just Node JS
  - Easy to install
    - npm install
- Alternatives
  - PHP cURL
  - Any HTTP server technology
- SSL certificate and key file

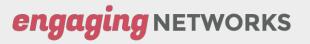

### Authentication Server

Authentication server example in Node JS https://github.com/EngagingNetworks/ens-auth-nodejs-example

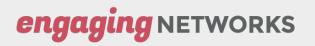

### Browser application

- Built in Svelte
  - Like Vue, React, Angular
  - Single file components
  - Output JS is small
- Basic app structure
- API code

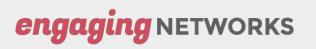

## Security

- Auth. server example on github
  - Demonstrates concept, starting point
  - HTTPS
  - Not tested to any particular standard
  - Standards and policy for your organisation
- Secure server
- API user must **not** have any "Data management" permissions
  - https://engagingnetworks.support/knowledge-base/permissions-creating-an-api-user/
  - <u>https://engagingnetworks.support/knowledge-base/permissions-creating-permission-groups/</u>
- Private token must be kept private

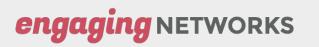

## Thank You.

- **Questions and answers**
- iain@engagingnetworks.net

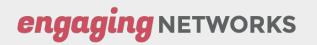